- 1. Navigate to<https://pivot.proquest.com/>
- 2. Click on "Create account" do NOT use the login from my institution option.

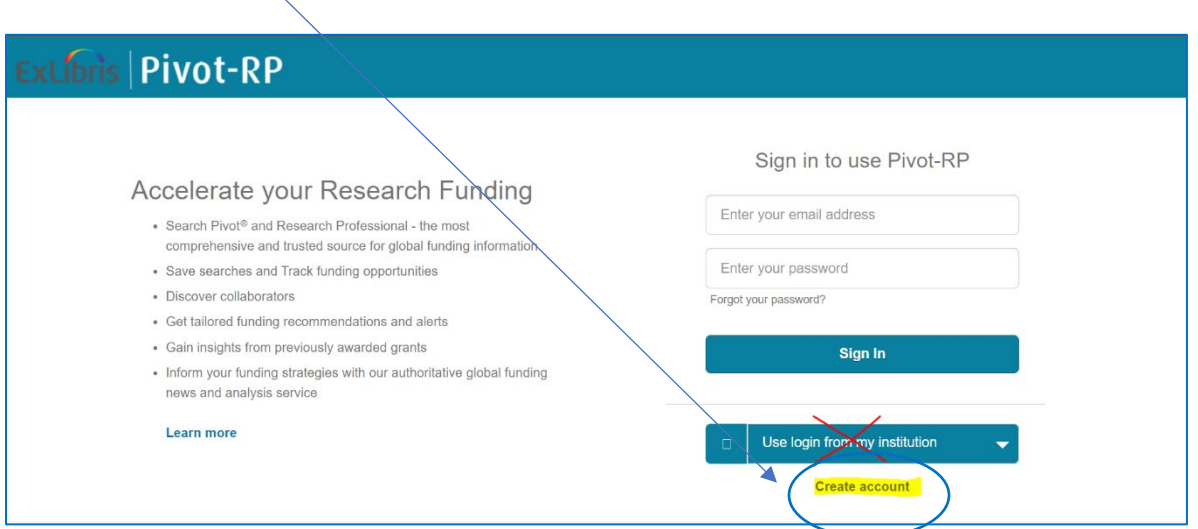

Choose the option to use your email address.  $\sqrt{ }$ 

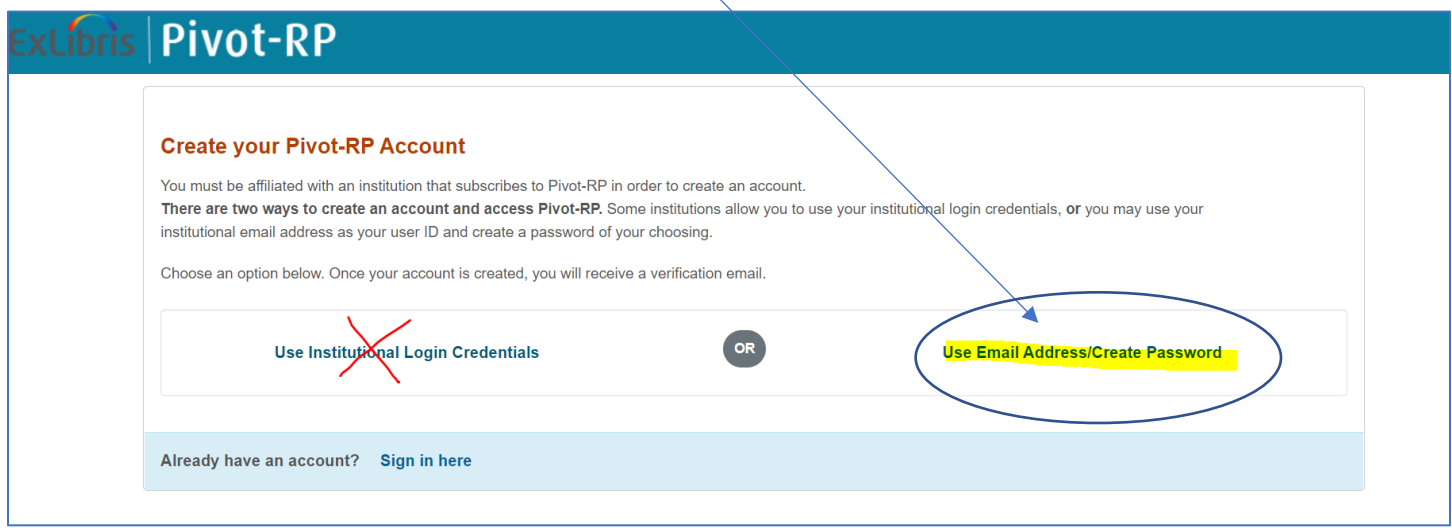

3. Enter your information and create a unique password.

 $\frac{1}{2}$ 

Note: Use your wichita.edu email address and affiliate with Wichita State University.

 $\overline{\phantom{a}}$ 

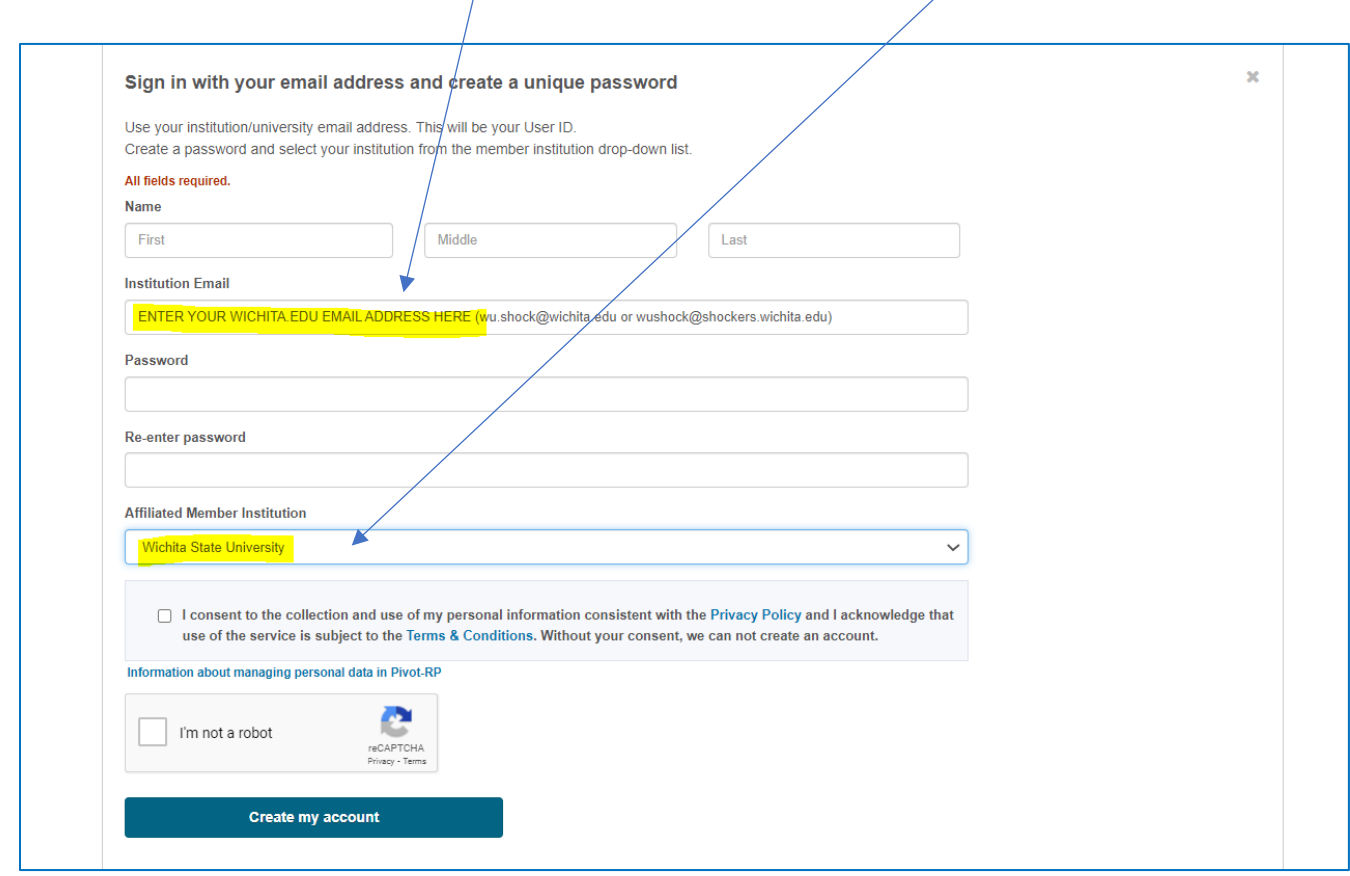

4. You will receive an email from Pivot instructing you on the last step to activate your account.